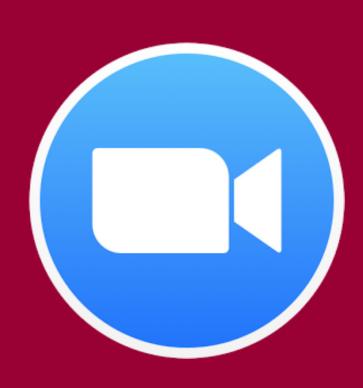

# Being Secure: ZOOM Best Practices at Western Sydney University

Your choice of settings when scheduling and hosting Zoom will give you a well-controlled environment right from the start, helping to ensure your security. As the host of a meeting, it is important that you check your 'meeting settings' before you start.

# **Be a Good Host: Take Control with your Settings**

- Adjust your Default Zoom meetings (login at <a href="https://uws.zoom.us">https://uws.zoom.us</a>)
- Set Screen Sharing in your Zoom 'Settings' to 'Host Only'. You can enable participant screen sharing once in the meeting if and when you need it.
- Turn Enable Join Before Host to OFF
- Mute Participants on Entry to ON
- See Zoom's <u>Managing participants in a meeting guide</u>
- For more advanced security where you can limit and monitor attendance by using WSU Sign In, please contact the IT Service Desk for more information about this feature.

2

#### Always make sure your Software is Up-to-Date

• Make sure you're using up to date software <a href="https://uws.zoom.us/download">https://uws.zoom.us/download</a> - it's both more secure and enables extra features.

3

### **Use a Different Meeting ID**

• Do not use one Meeting ID for everything. Schedule a different, but recurrent Meeting ID meeting for each timetabled session. Delete these after the end of semester and create new ones for the following semester.

4

## Require a meeting Password

• This will help to prevent Zoombombing and other interruptions from non-invitees: <a href="https://zoom.us/security">https://zoom.us/security</a>

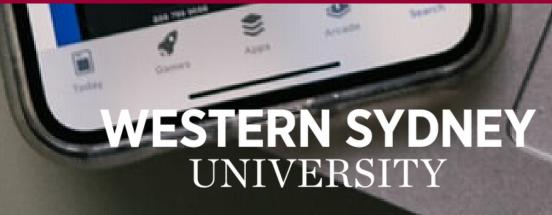

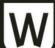